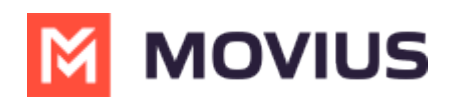

# **Calls - MultiLine iOS**

Last Modified on 11/14/2023 2:57 pm EST

Read on to learn about making calls from the MultiLine iOS and Android mobile applications.

#### **Overview**

There are multiple ways to place a call in MultiLine: from the **Keypad**, from the **Recents** tab, and from your **Contacts** list. You can also place calls by clicking on phone number links.

#### **Before you start**

- Your organization will customize the look and feel of your MultiLine app. Therefore, screens presented in these instructions may differ visually from your version of MultiLine.
- Your organization may enable or disable certain functions, including:
	- Calling, Data/Minutes mode, or WiFi calling
	- Call forwarding or Call handling
	- Call recording
- If you have questions about what functions are enabled, contact your IT group for assistance.

#### **Make a Call from the Keypad**

1. Tap **Keypad** in the navigation bar at the bottom of your screen (iOS)

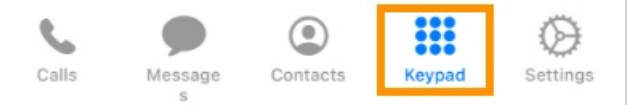

2. Begin dialing the number in the field at the top of the dial pad*Note: tap the country code to change it*

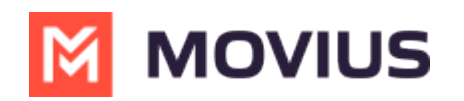

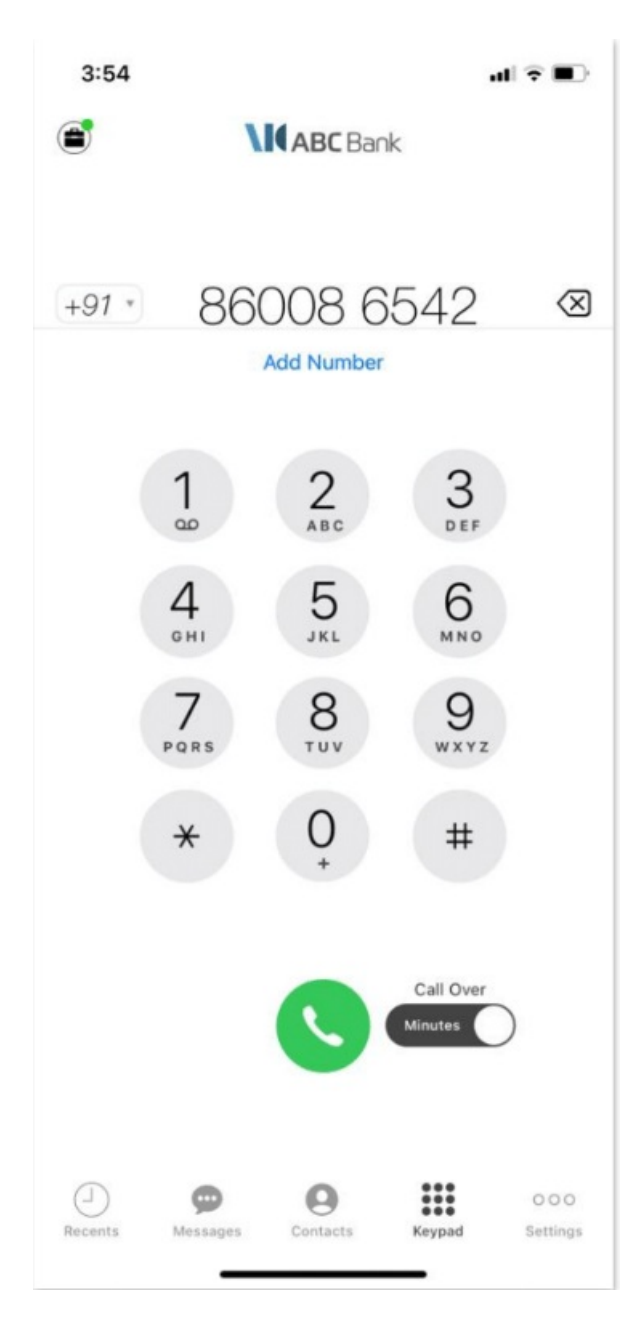

3. If you see the toggle, you can choose whether tomake the call over Data or [Minutes](http://help.moviuscorp.com/help/understanding-your-call-settings) [\(https://help.moviuscorp.com/help/understanding-your-call-settings\)](https://help.moviuscorp.com/help/understanding-your-call-settings) by tapping the toggle

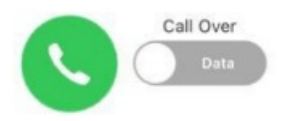

## **Make a call from Contacts**

1. Go to your **Contacts** tab in the navigation bar at the bottom of your screen

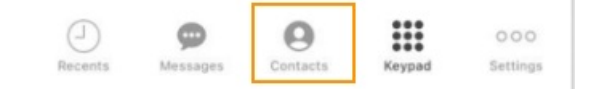

2. Tap a contact.

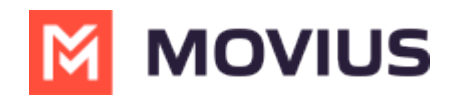

3. Tap the phone icon to make the call.

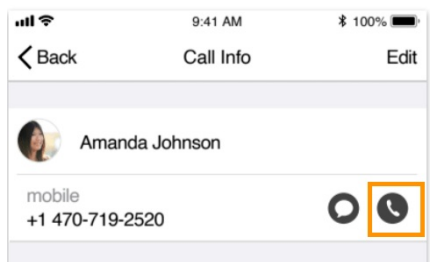

### **Call someone back from Recents**

1. Go to your **Recents** tab in the navigation bar at the bottom of your screen

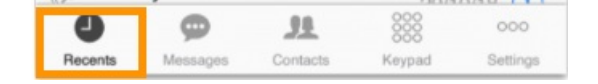

2. Tap on the blue "i" icon to reveal details about that call

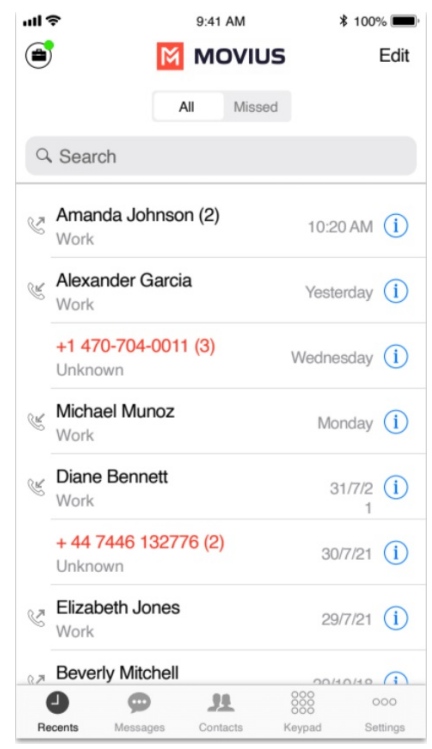

3. Tap the call icon

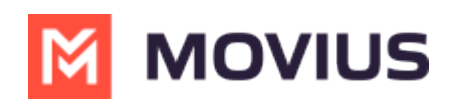

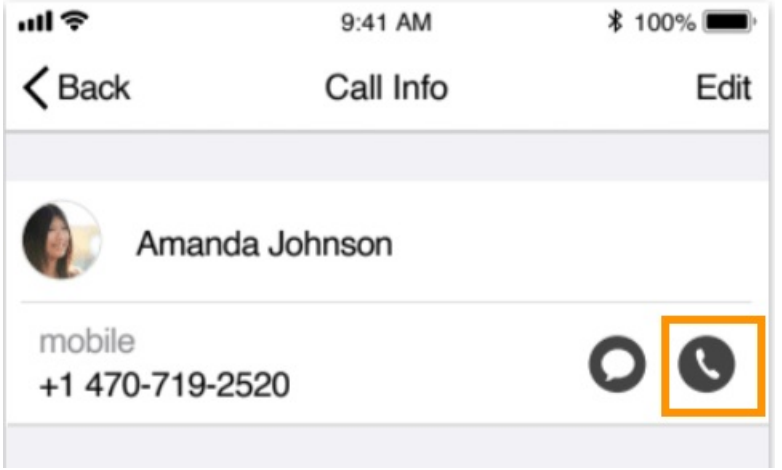